# **Používateľská príručka k aplikácii Dell Display Manager**

## **Prehľad**

Dell Display Manager je aplikácia pre systém Microsoft Windows určená na správu monitora alebo skupiny monitorov. Umožňuje manuálne nastavovať zobrazovaný obraz, prideľovat' automatické nastavenia, realizovat' správu spotreby energie, usporiadat' okná, otáčat' obraz a vykonávat' ďalšie funkcie na vybraných monitoroch od spoločnosti Dell. Aplikácia Dell Display Manager sa po inštalácii spustí pri každom zavedení systému a umiestni svoju ikonu na notifikačnú lištu. Informácie o monitoroch pripojených k systému sú k dispozícii pri umiestnení kurzora myši na ikonu na notifikačnom paneli.

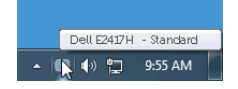

#### **Používanie dialógového okna Rýchle nastavenia**

Ak kliknete na ikonu aplikácie Dell Display Manager na notifikačnej lište, otvorí sa dialógové okno **Rýchle nastavenia**. Keď je k počítaču pripojený viac ako jeden podporovaný monitor Dell, pomocou ponuky je možné zvolit' špecifický cieľový monitor. Dialógové okno **Rýchle nastavenia** vám umožňuje ľahko upravit' jas, kontrast, rozlíšenie, rozloženie okna atď. Umožňuje tiež aktivovat' automatické prepínanie medzi režimami predvolieb, prípadne vybrat' režim predvolieb ručne.

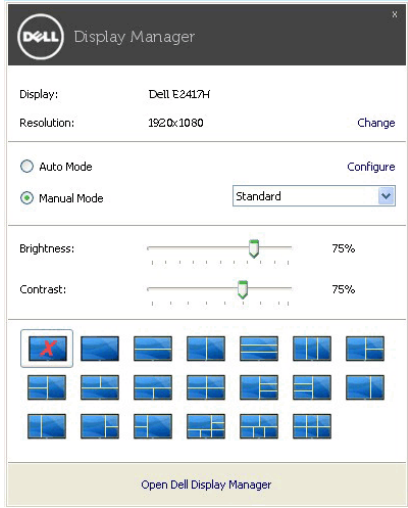

Dialógové okno **Rýchle nastavenia** taktiež poskytuje prístup k rozšírenému používateľskému rozhraniu aplikácie Dell Display Manager, ktoré slúži na nastavovanie základných funkcií, konfiguráciu automatického režimu a prístup k ostatným funkciám.

## **Nastavenie základných funkcií displeja**

Môžete ručne vybrat' režim predvolieb, prípadne môžete vybrat' **Auto Mode (Automatický režim)**, čím sa použije režim predvolieb založený na aktívnej aplikácii. Pre každej zmene sa na obrazovke na okamih zobrazí aktuálny **Preset Mode (Režim predvolieb)**. Na karte **Basic (Základné)** sa dá nastavit' aj **Brightness (Jas)** a **Contrast (Kontrast)** zvoleného monitora.

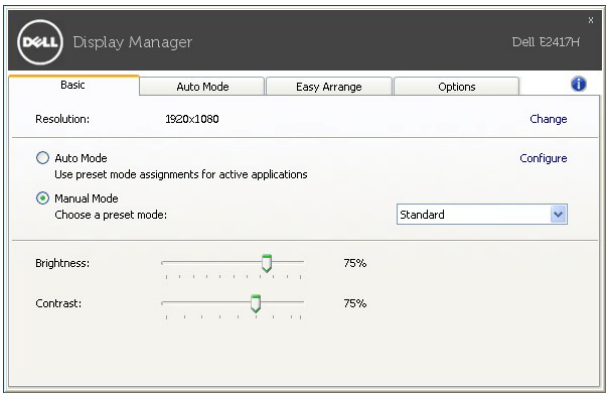

### **Priradenie režimov predvolieb k aplikáciám**

Karta **Auto Mode (Automatický režim)** vám umožňuje naviazat' špecifický **Preset Mode (Režim predvolieb)** so špecifickou aplikáciou a automaticky ho použit'. Keď sa povolí **Auto Mode (Automatický režim)**, aplikácia Dell Display Manager automaticky prepne na príslušný **Preset Mode (Režim predvolieb)** pri každej aktivácii asociovanej aplikácie. **Preset Mode (Režim predvolieb)** priradený ku konkrétnej aplikácii môže byt' rovnaký na každom pripojenom monitore, prípadne môže byt' na každom monitore odlišný.

Aplikácia Dell Display Manager obsahuje vopred nakonfigurované mnohé populárne aplikácie. Ak chcete pridat' k zoznamu poverení novú aplikáciu, jednoducho myšou presuňte aplikáciu z pracovnej plochy, ponuky Štart systému Windows alebo z inej lokality do aktuálneho zoznamu.

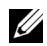

**POZNÁMKA:** Poverenia **Preset Mode (Režim predvolieb)** zacielené na hromadné súbory, skripty a loadery, ako aj nespustiteľné typy súborov (napr. archívy vo formáte zip alebo skomprimované súbory), sa nepodporujú.

Môžete tiež konfigurovat' režim predvolieb Hry, ktorý bude použitý vždy, keď sa v režime celej obrazovky spustí aplikácia Direct3D. Ak chcete aplikácii zabránit' použit' režim, priraďte jej iný režim predvolieb.

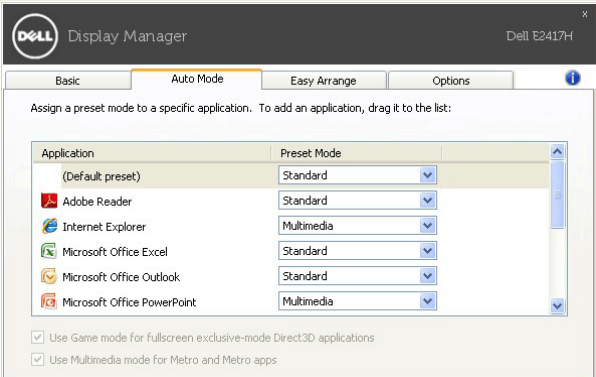

### **Jednoduchá úprava rozvrhnutia okna monitora**

Na podporovaných monitoroch Dell umožňuje karta **Easy Arrange (Jednoduchá úprava)** jednoducho usporiadat' otvorené okná do jedného z vopred určených rozložení ich t'ahaním po zónach. Ak chcete vytvorit' vlastné rozloženie, usporiadajte otvorené okná a potom kliknite na tlačidlo **Save (Uložit')**.

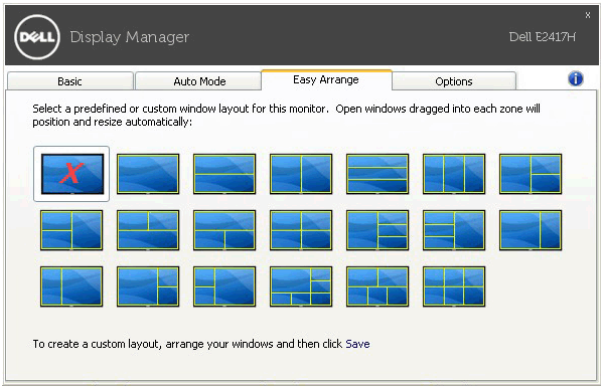

### **Využívanie funkcií na úsporu energie**

Na podporovaných modeloch Dell bude k dispozícii karta **Options (Možnosti)**, ktorá ponúka možnosti funkcie PowerNap na úsporu energie. Môžete zvolit' možnost' nastavenia jasu monitora na minimálnu úroveň, prípadne uviest' monitor do režimu spánku vždy, keď sa aktivuje šetrič obrazovky.

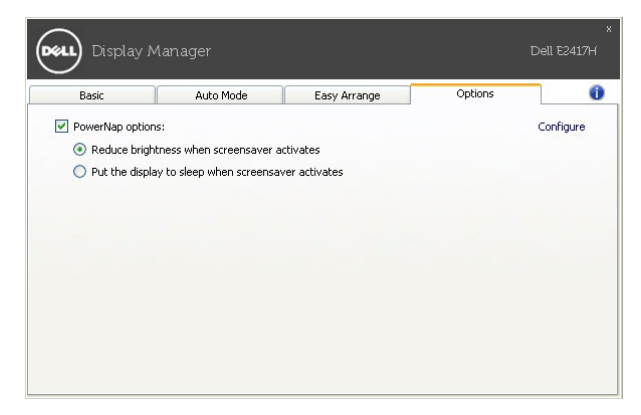